# **MultiCX**

Nils Görs

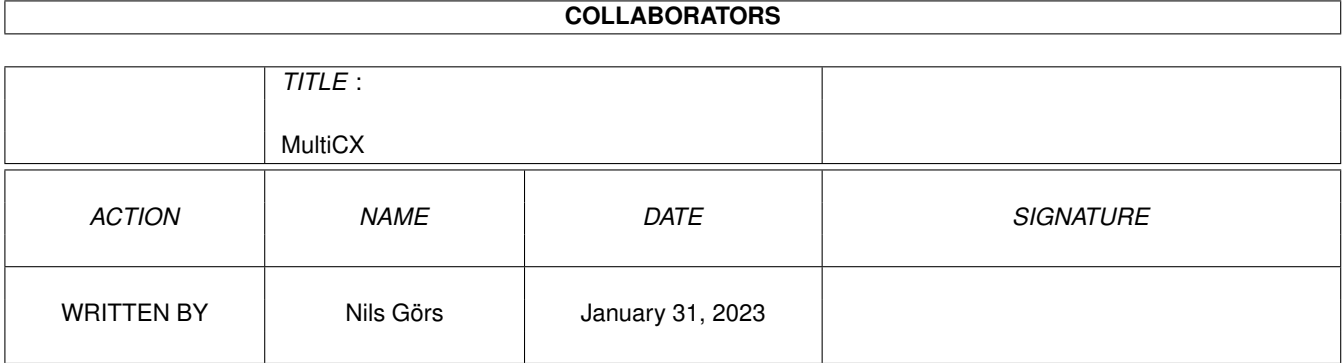

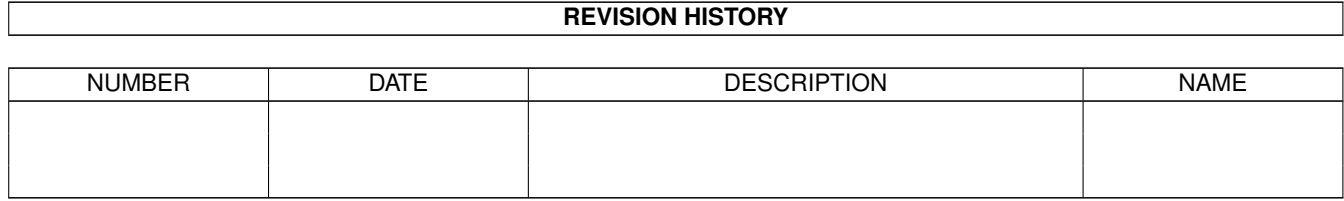

# **Contents**

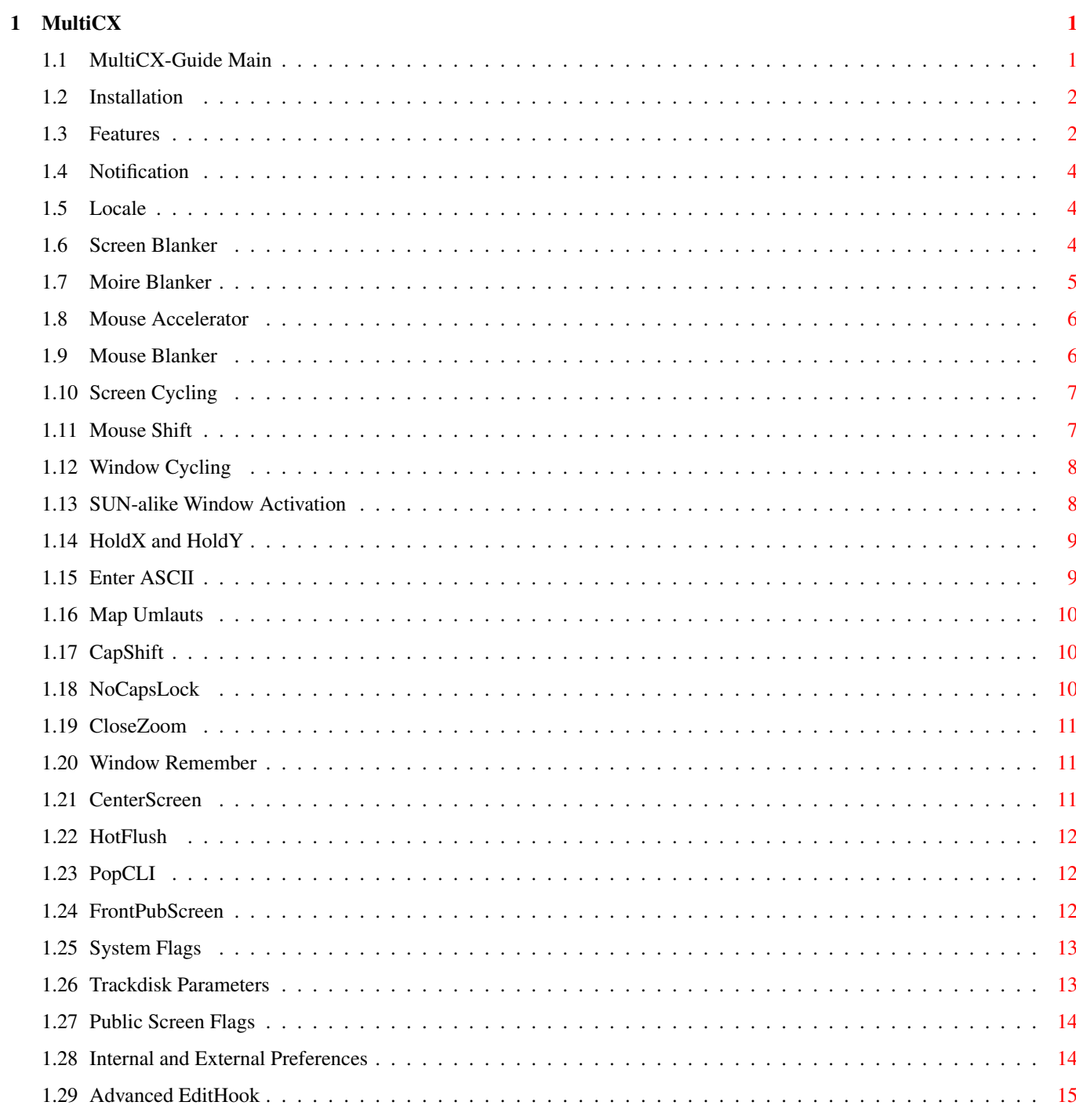

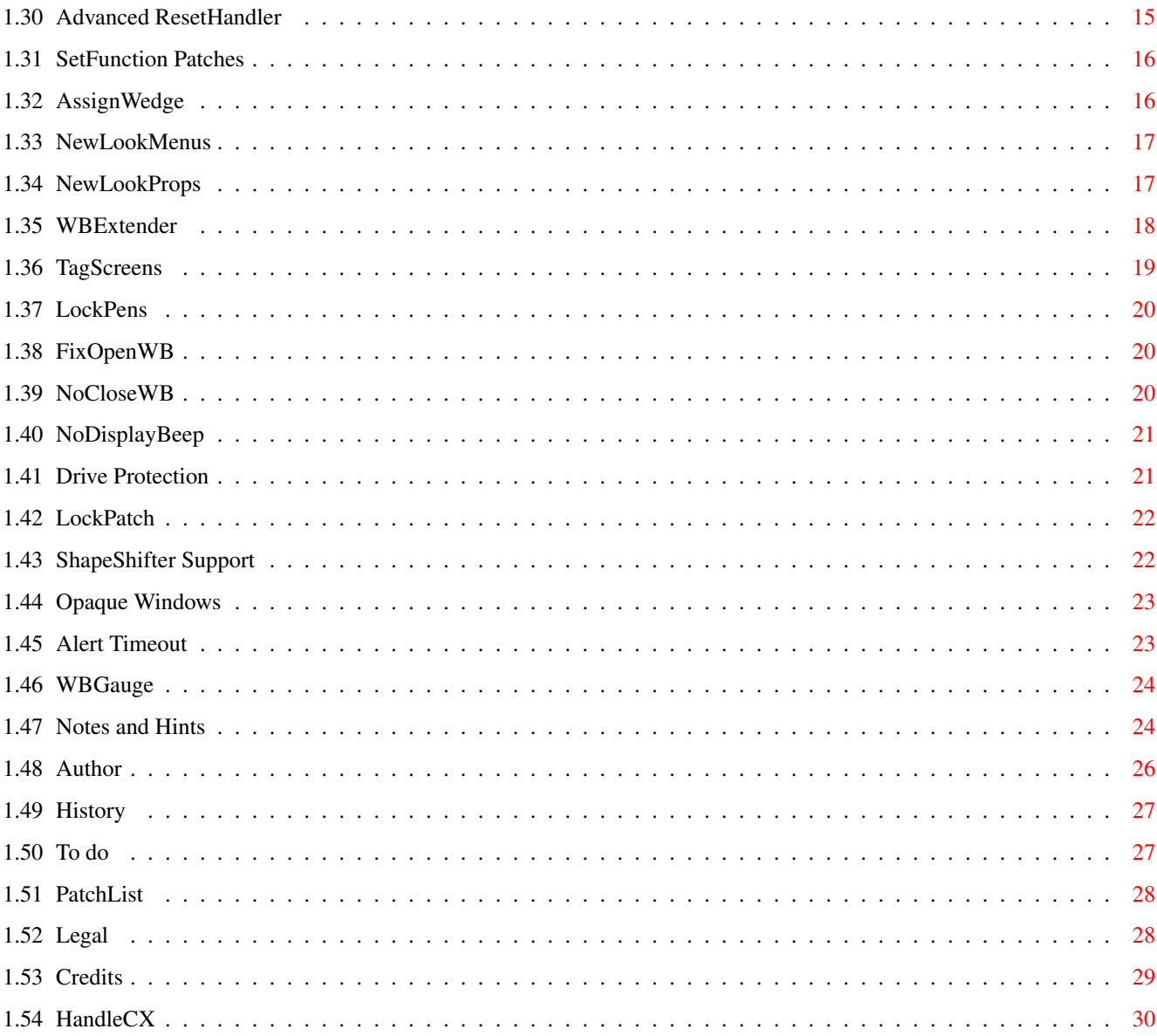

# <span id="page-4-0"></span>**Chapter 1**

# **MultiCX**

#### <span id="page-4-1"></span>**1.1 MultiCX-Guide Main**

MultiCX 2.55 (24.6.96)

Das ultimative Multifunktions-Commodity

------------------------------------------------------------------------

------------------------------------------------------------------------ ←-

MultiCX ist das kompakteste Multifunktions-Commodity, das es für den Amiga gibt. Es ist die Alternative für meist größere und oft schlecht programmierte Programme. Es ist außerdem ein reines Commodity, was bedeutet, daß es weder von Interrupts noch von speziellen Input-Handlern Gebrauch macht. Die benötigten Patches (SetFunction) werden so sauber in das System eingebunden, daß es zu keinerlei Komplikationen mit anderen Programmen kommt, die die gleichen Vektoren nutzen. Daraus resultiert, daß MultiCX zu jeder Zeit ausgeschaltet bzw. komplett aus dem System entfernt werden kann.

Wenn Sie ein sauberes Commodity ohne schlechte Hacks benötigen, dann gibt es keine Alternative !

> Legales Von wem ist es ? Installation Funktionen Anmerkungen und Tips Liste der Patches Entstehungsgeschichte Was noch zu tun ist

Ehre wem Ehre gebührt ------------------------------------------------------------------------ ←-

!!! MultiCX ist SHAREWARE !!!

------------------------------------------------------------------------

------------------------------------------------------------------------ ←-

# <span id="page-5-0"></span>**1.2 Installation**

MultiCX Installation

------------------------------------------------------------------------

Hier können Sie MultiCX automatisch installieren. Es wird erkannt, welches OS Sie nutzen und ob Sie MultiCX neu installieren bzw. ob Sie auf eine neue Version 'updaten'. In letzterem Fall, müssen Sie die neuen Workbench-Merkmale ('Tool Types') von Hand einstellen, oder diese Funktionen bleiben ausgeschaltet. Informationen über neue 'Tool Types' erhalten Sie, in der

Entstehungsgeschichte von MultiCX.

Klicken Sie hier um MultiCX zu installieren.

## <span id="page-5-1"></span>**1.3 Features**

------------------------------------------------------------------------ ←- MultiCX Funktionen ------------------------------------------------------------------------ Notification Localisation Screen~Blanker Moire~Screen Blanker Mouse~Accelerator Mouse~Blanker Screen~Cycling Mouse~Shift Window~Cycling

SUN-alike~Window~Activation

HoldX~and~HoldY

Enter~ASCII

Map~Umlauts

CapShift

NoCapsLock

Window~Close & Zoom

Window~Remember

CenterScreen

HotFlush

PopCLI

FrontPubScreen

System~Flags

Trackdisk~Parameters

Public~Screen~Flags

Internal~and~External~Preferences

Advanced~EditHook

Advanced ResetHandler

SetFunction~Patches

AssignWedge

NewLookMenus NUR OS 3.x!

NewLookProps

WBExtender

TagScreens

LockPens NUR OS 3.x!

FixOpenWB NUR OS 3.x!

NoCloseWB

NoDisplayBeep

Drive Protection LockPatch Opaque Windows Alert Timeout NUR OS 3.x! WBGauge ShapeShifter Support HandleCX

#### <span id="page-7-0"></span>**1.4 Notification**

------------------------------------------------------------------------ Notification ------------------------------------------------------------------------

MultiCX erkennt, falls Änderungen an den Workbench-Merkmalen ('Tool Types') vorgenommen werden. Somit ist eine GBO (Grafische BenutzerOberfläche:) nicht notwendig.

### <span id="page-7-1"></span>**1.5 Locale**

------------------------------------------------------------------------ Localisation ------------------------------------------------------------------------

Die Standardsprache von MultiCX ist Englisch, aber wenn die aktuelle Locale Einstellung Deutsch ist, dann erfolgen auch alle Meldungen von MultiCX in deutsch.

------------------------------------------------------------------------

ToolTypes:

FORCE\_GERMAN erzwingt die deutsche Version, eventuell ist dies nützlich für WB 2.0 Benutzer

#### <span id="page-7-2"></span>**1.6 Screen Blanker**

------------------------------------------------------------------------ ←-

Screen Blanker

------------------------------------------------------------------------

MultiCX beinhaltet einen einfachen aber dafür sehr kompatiblen Screen

------------------------------------------------------------------------ ←-

Blanker. Es wird nämlich immer der Bildschirmmodus zum blanken genutzt, der dem aktuellen Bildschirm entspricht. Hierbei wird die niedrigste Auflösung bei nur einer Bitplane (2 Farben) gewählt.

AVOIDTASK und AVOIDSCREEN unterstützen die AmigaDOS Namensmuster wobei zwischen Groß- und Kleinschreibung nicht unterschieden wird.

Falls LIKEWB und SCRMODE gesetzt sind, wird SCRMODE nur genutzt falls die WB nicht verfügbar ist. Aber das sollte niemals passieren...

Siehe:

Moire Blanker

ToolTypes:

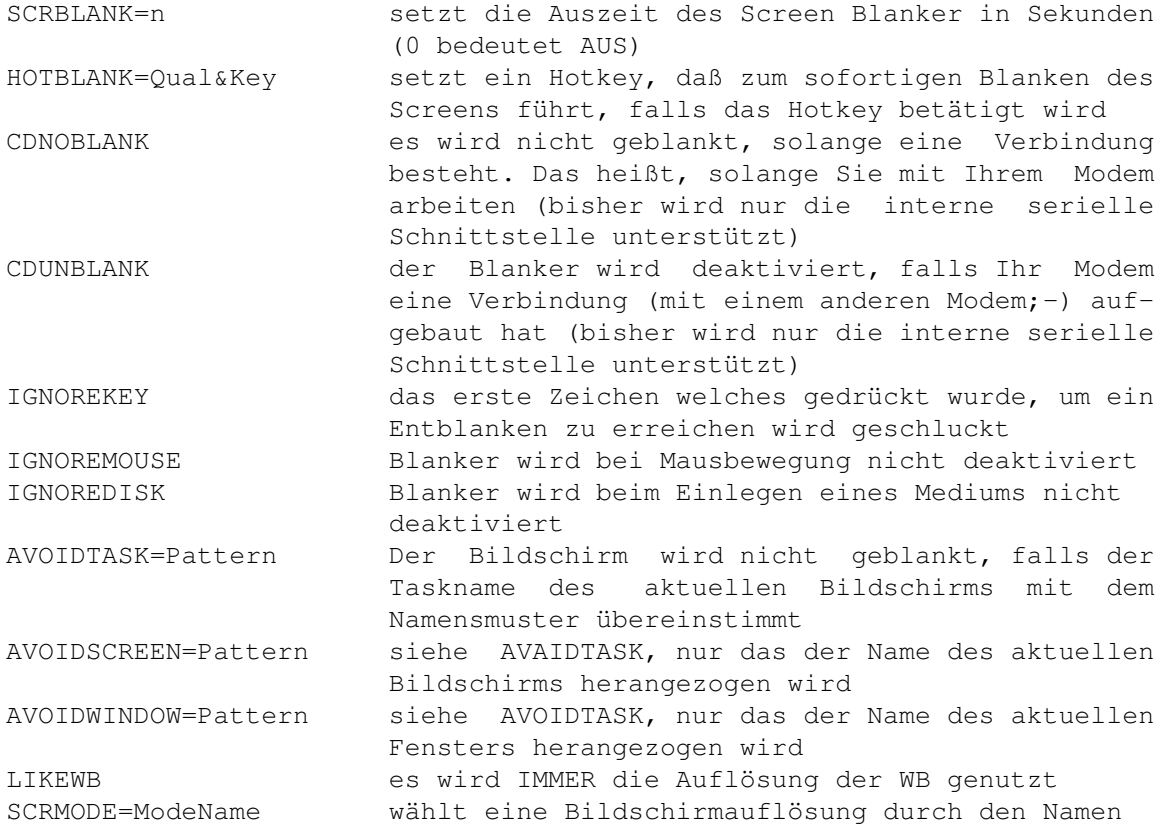

## <span id="page-8-0"></span>**1.7 Moire Blanker**

Moire Blanker

------------------------------------------------------------------------

------------------------------------------------------------------------ ←-

MultiCX hat auch einen überaus netten Screen Blanker. Dieser stiehlt anderen Programmen keine Rechenzeit und falls die Linien, für mehr als zehn Sekunden, nicht gezeichnet werden können wird auf den normalen Screen Blanker zurückgeschaltet. Es gibt zusätzlich noch einige

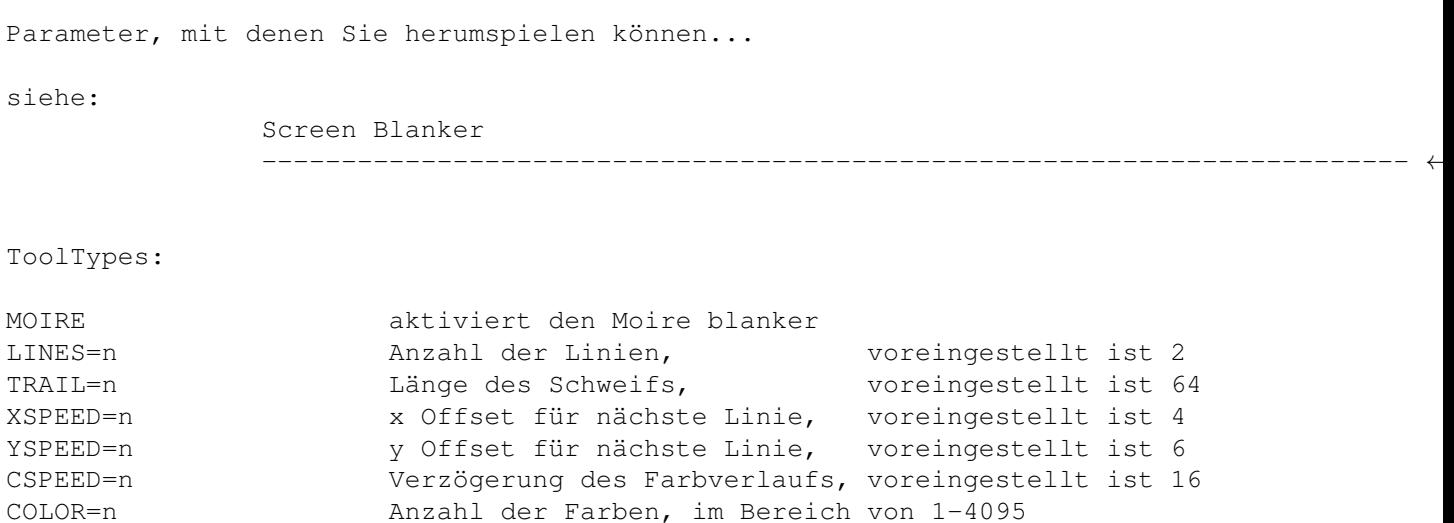

0 bedeutet "Zufällig", -1 bedeutet "kein Farbverlauf"

# <span id="page-9-0"></span>**1.8 Mouse Accelerator**

------------------------------------------------------------------------ Mouse Accelerator ------------------------------------------------------------------------ MultiCX gibt Ihnen die Möglichkeit, die Beschleunigung (Acceleration) und den Umfang der Verzögerung (Threshold) für ein weiches Mousehandling einzustellen. SCHALTEN SIE ALLE ANDEREN MAUSBESCHLEUNIGER AUS, BEVOR SIE DIESEN NUTZEN! (z.B.: Prefs/Input "Acceleration" etc.) ------------------------------------------------------------------------ ToolTypes: ACCELERATION=n Die Zahl gibt den Faktor der Beschleunigung an, 0 bedeutet "AUS" THRESHOLD=n Die Zahl gibt den Faktor, der Verzögerung, für ACCELERATION an, 0 bedeutet "keine Verzögerung"

#### <span id="page-9-1"></span>**1.9 Mouse Blanker**

------------------------------------------------------------------------ Mouse Blanker ------------------------------------------------------------------------

MultiCX schaltet auch den Mauszeiger aus, falls eine Taste gedrückt und/oder die Maus ca. 30 Sekunden, lang nicht bewegt wurde.

------------------------------------------------------------------------

ToolTypes:

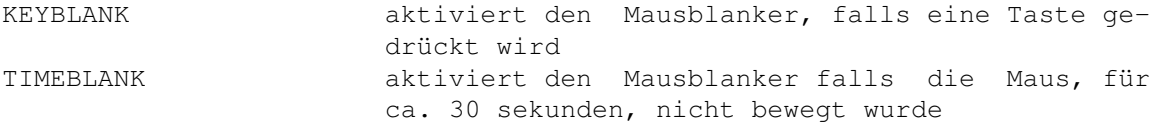

### <span id="page-10-0"></span>**1.10 Screen Cycling**

------------------------------------------------------------------------ Screen Cycling ------------------------------------------------------------------------

MultiCX erlaubt Bildschirme entweder mit der mittleren Maustaste, bei einer Drei-Tasten-Maus, oder durch drücken beider Maustasten durchzuschalten, wie es mittels LCOMMAND M gemacht werden kann. Dazu können Sie noch einen Hotkey definieren, um auch rückwärts blättern zu können.

Falls MOUSESHIFT als auch SCRCYCLE mit MMB belegt sind, dann wird der Bildschirm bei einem Doppelklick weitergeschaltet.

```
MMB = mittlere Maustaste (MiddleMouseButton)
BMB = beide Maustasten (BothMouseButtons)
------------------------------------------------------------------------
```
ToolTypes:

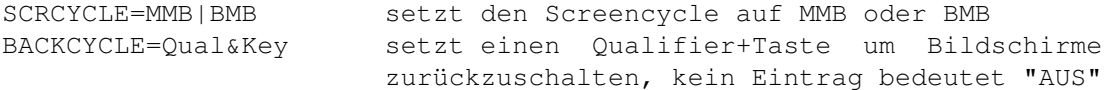

#### <span id="page-10-1"></span>**1.11 Mouse Shift**

------------------------------------------------------------------------ Mouse Shift ------------------------------------------------------------------------

MultiCX gibt Ihnen die Möglichkeit, die rechte Maustaste oder die mittlere Maustaste als Ersatz für die SHIFT-Taste zu nutzen um Multiselektionen auf der Workbench durchzuführen.

Und so funktioniert es:

- 1. Drücken Sie die linke Maustaste, um ein Piktogramm anzuwählen, und halten Sie diese Maustaste gedrückt.
- 2. Drücken Sie die rechte bzw. mittlere Maustaste und halten diese gedrückt.
- 3. Lassen Sie die linke Maustaste nun los.
- 4. Selektieren Sie nun die anderen Piktogramme mit der linken Maustaste.
- 5. Um ein Piktogramm zu deselektieren, klicken Sie es mit der linken

Maustaste an und halten diese gedrückt. Lassen Sie nun die rechte Maustaste los und drücken nochmals.

Hört sich komplizierter an, als es in Wirklichkeit ist...

------------------------------------------------------------------------

ToolTypes:

MOUSESHIFT=RMB|MMB nutzt MouseShift mit RMB oder MMB

#### <span id="page-11-0"></span>**1.12 Window Cycling**

Window Cycling ------------------------------------------------------------------------

------------------------------------------------------------------------

MultiCX kann ein Fenster nach vorne bringen oder nach hinten legen, wenn es mit n-Maustasten angeklickt wurde. Es können für beide Funktionen zusätzlich Qualifier (Sondertasten) eingestellt werden. Zusätzlich gibt es noch zwei Hotkeys für TopWindowToBack und BottomWindowToTop. Dies kann aber nur bei Fenstern gemacht werden, die über ein Tiefengadget verfügen.

------------------------------------------------------------------------

ToolTypes:

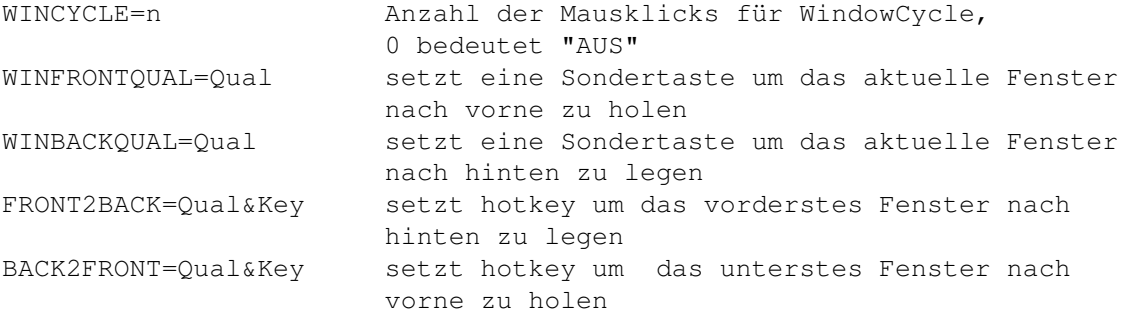

#### <span id="page-11-1"></span>**1.13 SUN-alike Window Activation**

------------------------------------------------------------------------ SUN-alike Window Activation ------------------------------------------------------------------------

MultiCX besitzt drei verschiedene Optionen um Fenster automatisch zu aktivieren. Alle drei aktivieren das Fenster, das sich unter dem Mauszeiger befindet. SunKey aktiviert das Fenster, wenn eine Taste (der Tastatur!) gedrückt wird. SunMouse wenn die Maus bewegt und SunRMB wenn die rechte Maustaste gedrückt wird. SunKey und SunMouse gleichzeitig zu nutzen ist somit ziemlich nutzloß.

Fenster die über 'active Gadgets' verfügen, wie z.B. Filerequester, werden durch obige Funktionen nicht deaktiviert. Zusätzlich können bestimmte Windows von der Deaktivierung ausgeschlossen werden.

------------------------------------------------------------------------

ToolTypes:

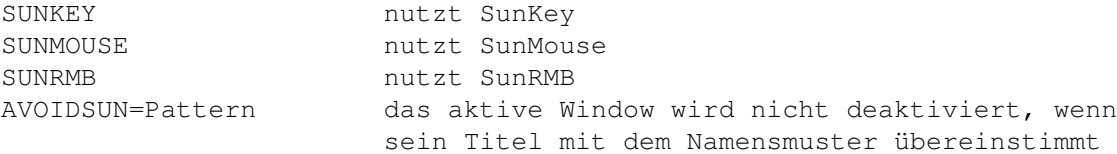

#### <span id="page-12-0"></span>**1.14 HoldX and HoldY**

------------------------------------------------------------------------ HoldX and HoldY ------------------------------------------------------------------------

MultiCX erlaubt es Ihnen die Mausbewegung in X und/oder Y Richtung einzuschränken wenn Sie die eingestelle Sondertaste niederhalten, während Sie mit der Maus rumfahren. Falls Sie für beide Einträge die gleiche Sondertaste einstellen, wird die Maus total blockiert. Sie sind deshalb für brauchbare Einstellungen verantwortlich...

------------------------------------------------------------------------

ToolTypes:

HOLDXQUAL=Qual Gibt die Sondertaste an die niedergehalten werden muß, um die Mausbewegung auf die vertikale zu beschränken; kein Eintrag bedeutet AUSGESCHALTET HOLDYQUAL=Qual Gibt die Sondertaste an die niedergehalten werden muß, um die Mausbewegung auf die horizontale zu beschränken; kein Eintrag bedeutet AUSGESCHALTET

### <span id="page-12-1"></span>**1.15 Enter ASCII**

------------------------------------------------------------------------ Enter ASCII ------------------------------------------------------------------------

MultiCX erlaubt es, falls eine ALT-Taste gedrückt wird, ASCII-Codes auch direkt über den numerischen Ziffernblock einzugeben. Es sind maximal drei Ziffer erlaubt, wobei ein Wert von 255 nicht überschritten werden darf. Beispiel: <RALT> 65 = A.

------------------------------------------------------------------------

ToolTypes:

ENTERASCII=LALT|RALT aktiviert EnterASCII mit LALT oder RALT

# <span id="page-13-0"></span>**1.16 Map Umlauts**

------------------------------------------------------------------------ Map Umlauts

------------------------------------------------------------------------

Diese Option sollte nur für Anwender nützlich sein die über eine deutsche Tastatur verfügen, denn die deutschen Umlaute werden in ihre Pendants, mit 'normalen' Buchstaben, konvertiert.

------------------------------------------------------------------------

ToolTypes:

MAPUMLAUTS aktiviert MapUmlauts

# <span id="page-13-1"></span>**1.17 CapShift**

------------------------------------------------------------------------ CapShift ------------------------------------------------------------------------

Diese Option ändert das Verhalten der CapsLock Taste. Schalten Sie CapsLock ein und versuchen nun mittels SHIFT Großbuchstaben zu erzeugen. Hotkeys etc. werden nun nicht mehr durch die CapsLock-Taste beeinflußt. CapShift wird ignoriert, falls NoCapsLock aktiviert ist.

------------------------------------------------------------------------

ToolTypes:

CAPSHIFT aktiviert CapShift

## <span id="page-13-2"></span>**1.18 NoCapsLock**

------------------------------------------------------------------------ NoCapsLock ------------------------------------------------------------------------ ... schaltet die CAPSLOCK-Taste ganz einfach aus. ------------------------------------------------------------------------ ToolTypes: NOCAPSLOCK aktiviert NoCapsLock

# <span id="page-14-0"></span>**1.19 CloseZoom**

------------------------------------------------------------------------ Window Close & Zoom ------------------------------------------------------------------------ MultiCX ermöglicht es Fenster zu schließen bzw. zu zoomen, falls eine bestimmte Tastenkombination gedrückt wird. ------------------------------------------------------------------------ ToolTypes: WINCLOSE=Qual&Key setzt Qualifier und Taste für CloseWindow, kein Eintrag bedeutet AUS WINZOOM=Qual&Key setzt Qualifier und Taste für ZoomWindow, kein Eintrag bedeutet AUS

#### <span id="page-14-1"></span>**1.20 Window Remember**

------------------------------------------------------------------------ Window Remember ------------------------------------------------------------------------ MultiCX merkt sich jeweils das aktive Fenster auf allen Bildschirmen. Wechseln Sie nun zu einem neuen Bildschirm wird das Fenster, das zuletzt aktiv war, direkt für Sie re-aktiviert. ------------------------------------------------------------------------

ToolTypes:

WINREMEMBER aktiviert WindowRemember

# <span id="page-14-2"></span>**1.21 CenterScreen**

------------------------------------------------------------------------ CenterScreen ------------------------------------------------------------------------

Der aktive Bildschirm wird zentriert, falls der Hotkey gedrückt wird. Optional kann der Bildschirm automatisch zentriert werden, sobald dieser aktiviert wird.

------------------------------------------------------------------------

ToolTypes:

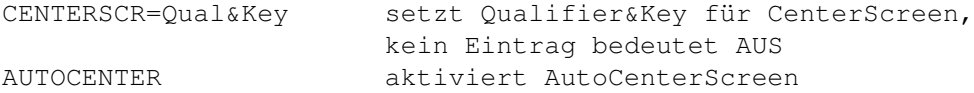

### <span id="page-15-0"></span>**1.22 HotFlush**

------------------------------------------------------------------------ HotFlush ------------------------------------------------------------------------ MultiCX löscht alle ungenutzten Bibliotheks- und Gerätetreibermodule aus dem Speicher, genauso wie es mit "Avail flush" gemacht werden kann, falls der Hotkey gedrückt wird. ------------------------------------------------------------------------ ToolTypes: HOTFLUSH=Qual&Key setzt Qualifier&Taste für HotFlush, kein Eintrag bedeutet AUS

# <span id="page-15-1"></span>**1.23 PopCLI**

------------------------------------------------------------------------ PopCLI ------------------------------------------------------------------------ MultiCX öffnet eine UserShell, mit den angegebenen Werten, wenn die Tastenkombination gedrückt wird. ------------------------------------------------------------------------ ToolTypes: POPCLI=Qual&Key setzt Qualifier&Taste für PopCLI, kein Eintrag bedeutet AUS POPCLICMD=Command setzt Kommandostring für PopCLI, kein Eintrag bedeutet AUS POPCLISTACK=n setzt die Stackgröße für PopCLI, (Voreingestellt: 4096)

# <span id="page-15-2"></span>**1.24 FrontPubScreen**

------------------------------------------------------------------------ FrontPubScreen ------------------------------------------------------------------------

Wenn diese Option aktiviert ist wird der Bildschirm der angezeigt wird, automatisch als 'DefaultPubScreen' deklariert. Dies hat natürlich nur bestand, falls es sich um einen öffentlichen Bildschirm und nicht um einen privaten Bildschirm handelt.

------------------------------------------------------------------------

ToolTypes:

FRONTPUBSCR aktiviert FrontPubScreen

# <span id="page-16-0"></span>**1.25 System Flags**

System Flags ------------------------------------------------------------------------

------------------------------------------------------------------------ ←-

MultiCX ermöglicht es, interne AmigaOS-Flags zu setzen bzw. zu ändern. Diese Flags können gesetzt, ungesetzt werden oder unverändert bleiben. Als Parameter können genutzt werden:

0 bedeutet Flag deaktivieren. 1 und jeder andere Wert >0 bedeutet Flag aktivieren. Falls Sie die Workbench-Merkmale ('Tool Types') in runde Klammern setzen (oder diese ganz entfernen), bleibt das Flag unverändert. Bitte beachten Sie, das die alte Werte NICHT wiederhergestellt werden, wenn MultiCX beendet bzw. ausgeschaltet wird. Die Notification kann aber zu jeder Zeit genutzt werden.

------------------------------------------------------------------------

ToolTypes:

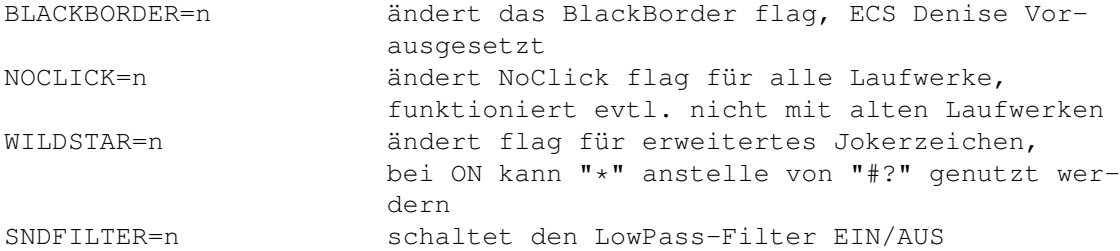

#### <span id="page-16-1"></span>**1.26 Trackdisk Parameters**

------------------------------------------------------------------------ Trackdisk Parameters ------------------------------------------------------------------------

Diese Option wird genutzt um einige Paramter des trackdisk.device zu verändern. Wenn Sie diese Parameter vernünftig nutzen, kann es Ihre Laufwerke schneller und leiser machen. Die alten Werte werden NICHT wiederhergestellt wenn MultiCX beendet/deaktiviert wird, aber voreingestellte Werte werden gesetzt falls die ToolTypes deaktiviert werden.

------------------------------------------------------------------------

NUTZEN SIE DIESE OPTIONEN NUR, WENN SIE GENAU WISSEN WAS SIE TUN!

ToolTypes:

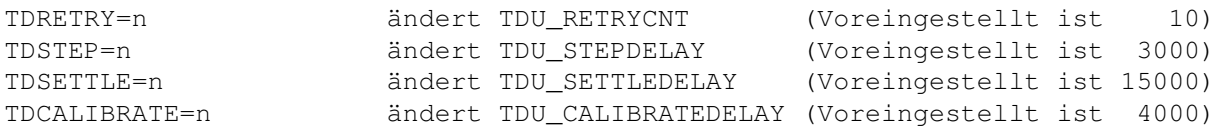

### <span id="page-17-0"></span>**1.27 Public Screen Flags**

------------------------------------------------------------------------ ←- Public Screen Flags ------------------------------------------------------------------------

MultiCX kann auch die Flags für öffentliche Bildschirme setzen/ändern. Diese Flags sind möglicherweise gelocked, so das andere Tasks diese nicht ändern können. Die Werte sind die gleichen wie für System Flags .

------------------------------------------------------------------------

ToolTypes:

POPPUBSCR=n ändert PopPubScreen flag SHANGHAI=n ändert Shanghai flag LOCKPUBFLAGS blockiert Public Screen flags die von MultiCX gesetzt sind

#### <span id="page-17-1"></span>**1.28 Internal and External Preferences**

------------------------------------------------------------------------ Internal and External Preferences ------------------------------------------------------------------------

Normalerweise öffnet MultiCX den WBInfo Requester wenn CX\_POPUP (nur unter OS 3.x!) gesetzt ist. Sie können aber auch ein externes Programm, ala MUI-MCXPrefs von Jürgen Kempkes, installieren.

Danke für die großartige Arbeit, Jürgen!

------------------------------------------------------------------------

ToolTypes:

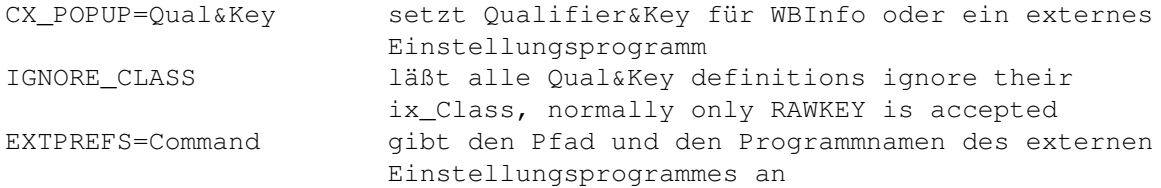

# <span id="page-18-0"></span>**1.29 Advanced EditHook**

------------------------------------------------------------------------ Advanced EditHook

------------------------------------------------------------------------

MultiCX enthält eine komfortable Erweiterung für alle systemkonformen StringGadgets. Es ist komplett inaktiv solange die CONTROL Sondertaste gedrückt ist.

Die folgenden Tasten können genutzt werden:

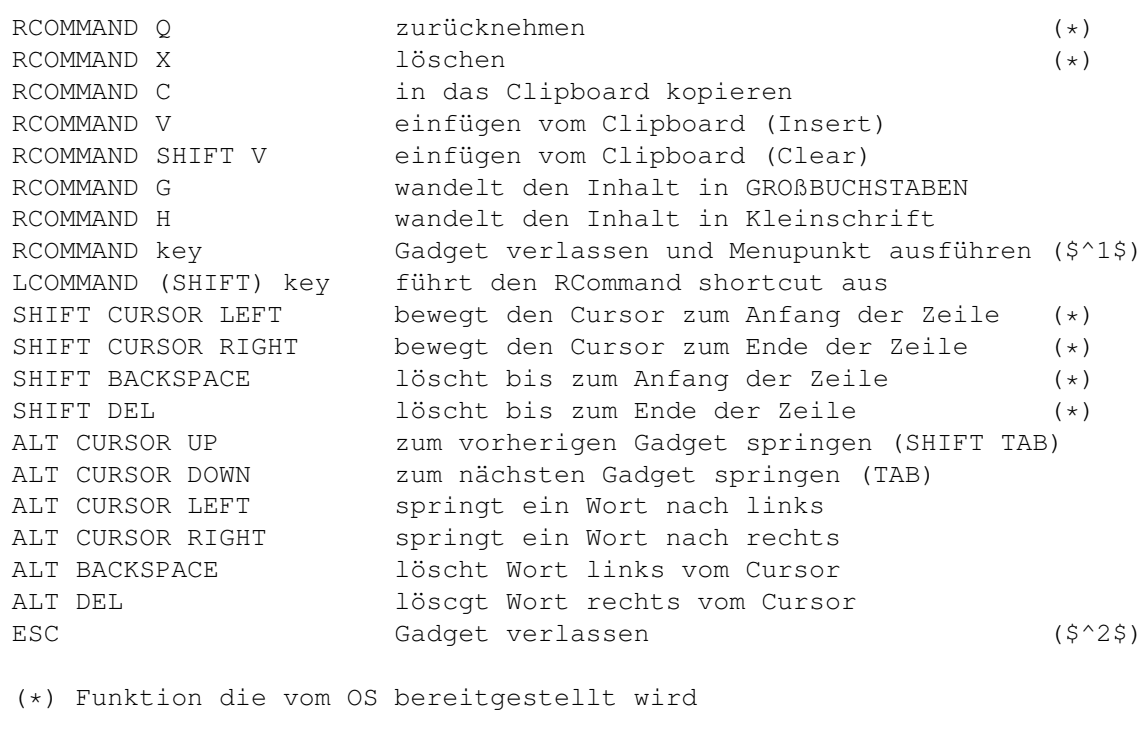

ToolTypes:

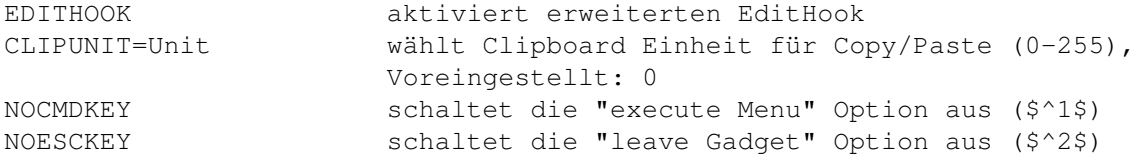

------------------------------------------------------------------------

# <span id="page-18-1"></span>**1.30 Advanced ResetHandler**

------------------------------------------------------------------------ Advanced ResetHandler ------------------------------------------------------------------------

Falls diese Option eingeschaltet ist wird absolut NICHTS, was an Programmen in Ihrem Speicher kreucht und fleucht, einen Reset (Softwarereset oder Tastaturreset via LCOMMAND-RCOMMAND-CONTROL)

überstehen. Es werden jede Art von Viren 'gekilled', genauso wie nützliche Sachen z.B. eine RAD: Disk, was aber von Nutzem sein kann wenn man die RAD: zum decrunchen von Disketten verwendet. Bitte beachten Sie, das der Tastaturreset nicht von PATCH\_DISABLE berücksichtigt wird und das KBD\_RESETHANDLERS nicht auf älteren Maschinen, z.B. A1000 und alten A500, funktioniert. ------------------------------------------------------------------------ ToolTypes: RESETHANDLER aktiviert erweiterten ResetHandler

#### <span id="page-19-0"></span>**1.31 SetFunction Patches**

SetFunction Patches ------------------------------------------------------------------------

------------------------------------------------------------------------

Wenn Sie dieses Workbench-Merkmal (ToolType) nutzen, werden alle Patches deaktiviert, wenn das Commodity ausgeschaltet wird. Die Patches werden auf alle Fälle deaktiviert, wenn MultiCX beendet wird.

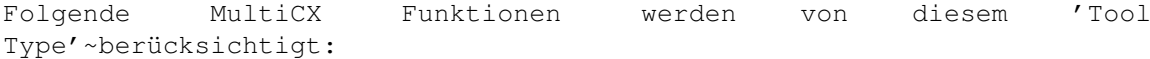

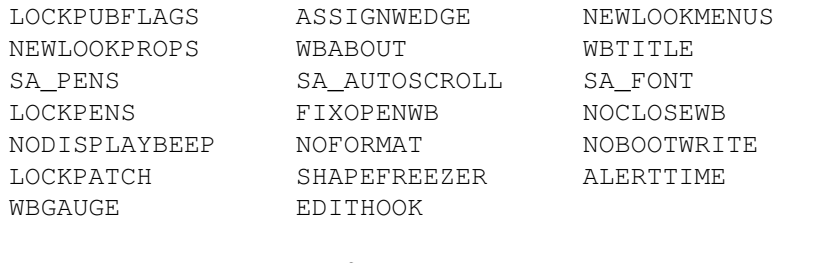

BLACKBORDER (NUR OS 2.x) RESETHANDLER (NUR SoftReset)

------------------------------------------------------------------------

ToolTypes:

PATCH\_DISABLE wenn aktiviert, werden alle Patches mit MultiCX deaktiviert

#### <span id="page-19-1"></span>**1.32 AssignWedge**

------------------------------------------------------------------------ AssignWedge ------------------------------------------------------------------------ Dieses 'Tool Type' hilft Ihnen mit der Systemmeldung, "Benötige den Datenträger <xyz> in beliebigem Laufwerk.", besser umzugehen. Falls nun Ihr System versucht diese Systemmeldung zu öffnen, wird diese durch folgende Systemmeldung, mit drei zusätzlichen Gadgets, ersetzt: Assign... öffnet einen Verzeichnisrequester in dem Sie ein Verzeichnis auswählen auf das der Assign gelegt werden soll Mount Versucht das angegebene Gerät von DEVS:Mountlist zu mounten Deny Lehne die Anforderung ab und solange AssignWedge läuft wird die anfordernde Applikation diesen Assign nicht bekommen. Keine weiteren Requester erscheinen, wenn die laufende Applikation noch einmal versuchen sollte diesen Assign anzusprechen ------------------------------------------------------------------------ ToolTypes:

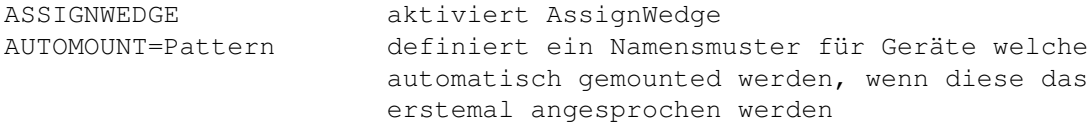

# <span id="page-20-0"></span>**1.33 NewLookMenus**

------------------------------------------------------------------------ NewLookMenus NUR OS 3.x! ------------------------------------------------------------------------

Dieser Patch veranlaßt, bei allen öffentlichen Bildschirmen, die neuen OS3.x Menüs (weißer Hintergrund und schwarzen Einträgen) zu verwenden.

------------------------------------------------------------------------

ToolTypes:

NEWLOOKMENUS aktiviert NewLookMenus

#### <span id="page-20-1"></span>**1.34 NewLookProps**

------------------------------------------------------------------------ NewLookProps

------------------------------------------------------------------------

Dieser Patch gibt allen PropGadgets, wie Slider, Scroller, Listview, das typische OS2.0+ Aussehen. (Das funktioniert allerdings nur mit GadTools-Gadgets!)

 $-$ 

ToolTypes:

NEWLOOKPROPS aktiviert NewLookProps

# <span id="page-21-0"></span>**1.35 WBExtender**

------------------------------------------------------------------------ ←-

WBExtender

------------------------------------------------------------------------

Diese Option ersetzt Ihre WB Titelzeile und die "Über..." Systemmeldung durch zusätzliche Informationen über Ihr System.

So würde Ihre Titelzeile aussehen:

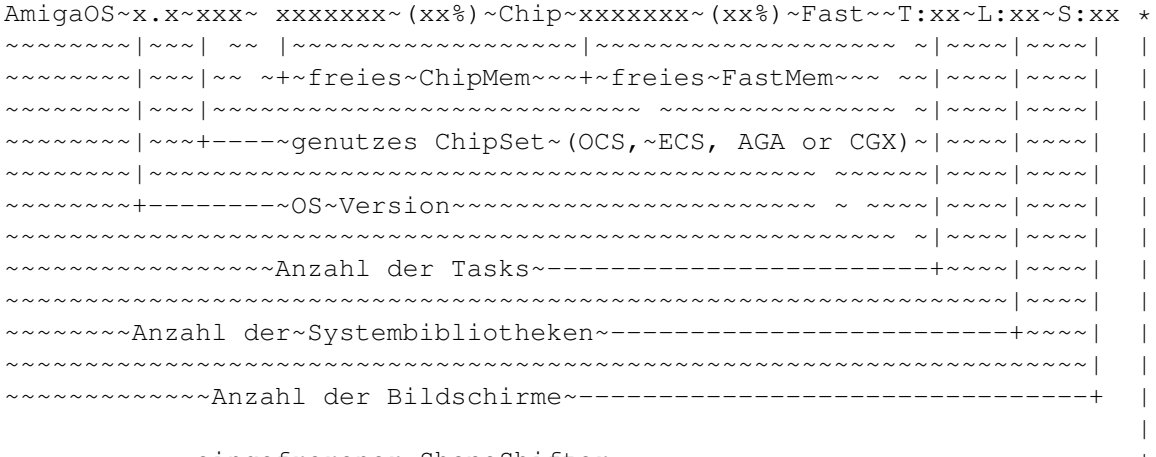

eingefrorener ShapeShifter -----------------------------------+

Achtung!

Die WB aktualisiert die Ausgabe nur, wenn sich etwas an dem freien Speicher geändert hat!

und hier ist Ihr neuer Workbench/Über...

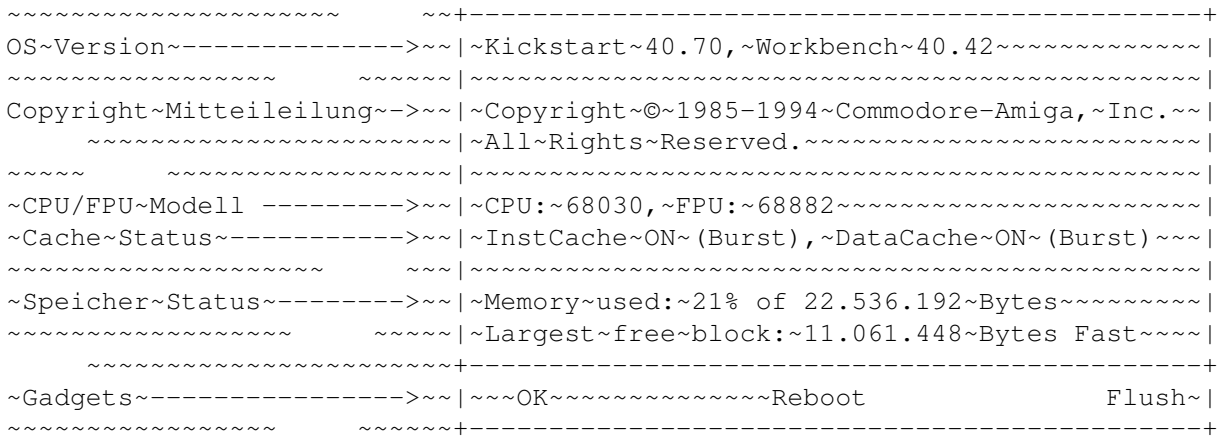

~~~ ~~~~~~~~~OK~~~~~:~beendet die Systemmeldung ~~~~~~~~ ~~~~Flush~~:~entfernt alle ~ungenutzten Bibliotheksund Gerätetreibermodule ~~~~~~~~~~~~Reboot~:~Neustart des Systems,~es öffnet sich vorher aber ein Sicherheitsrequester ~~~~~~~~~~~~~~~~~~~~~~~ +------------------------------------+ ~~~~~~~~~~~~~~~~~~~~~~~|~~~~~~~---~System~Reboot~---~~~~~~~~| ~~~~~ ~~~~~~~~~~~~~~~~~~|~~~~~~~~~~~~~~~~~~~~~~~~~~~~~~~~~~~~| ~~~~~~~~~~ ~~~~~~~~~~~~~|~Wait~for~disk~activity~to~finish.~~| ~~~~~~~~~~~~~~~ ~~~~~~~~+------------------------------------+ ~~~~~~~~~~~~~~~~~~~~~~~|~~~OK~ Cancel~| ~~~~~ ~~~~~~~~~~~~~~~~~~+------------------------------------+ Bitte lesen Sie mehr dazu unter Anmerkungen und Tips ------------------------------------------------------------------------ ←- ToolTypes: WBABOUT~~~~~~~ ~~~~~~~~neues WB Über nutzen WBTITLE~~~~~ ~~~~~~~~~~neue WB Titelzeile nutzen CLOCK kleine Digitaluhr in der Titelzeile darstellen, welche regelmäßig auf den neusten Stand gebracht wird 12HRS Uhrzeit in 12 Stundenmodus nutzen DATE es wird zusätzlich das Datum in der Titelzeile angezeigt

die einen sehr großen Zeichensatz nutzen bzw.

eine schmale Bildschirmauflösung)

# <span id="page-22-0"></span>**1.36 TagScreens**

------------------------------------------------------------------------ TagScreens ------------------------------------------------------------------------

COMPACT erzeugt eine kompaktere Titelzeile (für Leute

Erinnern Sie sich noch an dieses alte Sahnebonbon? (denn jetzt ist Martin der Großpapa;-)

Diese Funktion greift nur bei Bildschirmen, welche diese Parameter nicht selber setzen. Deshalb sollte es zu keinen Komplikationen mit anderen TagItem-Programmen kommen, wie z.B. MagicCX's TagScreens. Alle Bildschirme die die TagLists verwenden werden nicht berücksichtig, solange HARDPATCH nicht gesetzt ist.

------------------------------------------------------------------------

ToolTypes:

HARDPATCH OS 2.x kompatible Applikationen, die TagLists unterstützen werden von dem patch verändert SA\_PENS setzt DRIPens um alte Programme besser

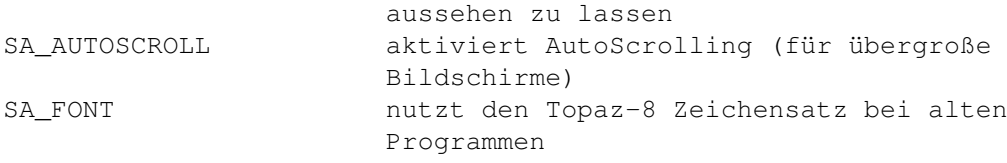

# <span id="page-23-0"></span>**1.37 LockPens**

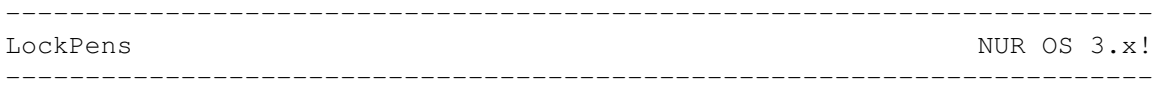

Diese Option ist sehr nützlich, wenn Sie eine Wokbench mit vielen Farben nutzen. Denn die 'pens' 4-7 werden geschützt und entsprechend den Farben, die Sie in Farb-Voreinsteller (Palette) eingestellt haben, gesetzt.

------------------------------------------------------------------------

ToolTypes:

LOCKPENS aktiviert LockPens

#### <span id="page-23-1"></span>**1.38 FixOpenWB**

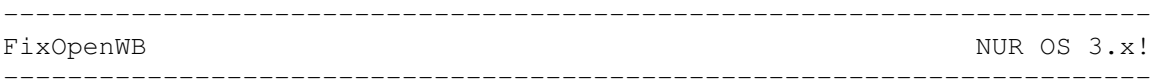

AmigaOS 3.x hat einen schwerwiegenden Fehler, wenn es um das erneute Öffnen des Workbenchbildschirmes geht. Abhängig von der Taskpriorität des aktuellen Tasks, kann das System auf Ewig 'hängen'. Diese Option ist dafür da, den Fehler zu umgehen.

------------------------------------------------------------------------

ToolTypes:

FIXOPENWB aktiviert FixOpenWB

#### <span id="page-23-2"></span>**1.39 NoCloseWB**

------------------------------------------------------------------------ NoCloseWB ------------------------------------------------------------------------

Wenn diese Option gesetzt ist, kann die Workbench nur durch den IPrefs Task geschlossen werden, jeder Versuch eines anderen Tasks schlägt fehl. Der Taskname MUSS deshalb "« IPrefs » lauten, was aber seit Workbench 2.1 der Fall ist.

------------------------------------------------------------------------

ToolTypes:

NOCLOSEWB aktiviert NoCloseWB

### <span id="page-24-0"></span>**1.40 NoDisplayBeep**

------------------------------------------------------------------------ NoDisplayBeep ------------------------------------------------------------------------ Diese Option unterdrückt die Intuitionfunktion DisplayBeep(), sodaß keine Applikation ein aufblitzen des Bildschirmes bewirken kann. ------------------------------------------------------------------------ ToolTypes: NODISPLAYBEEP aktiviert NoDisplayBeep

### <span id="page-24-1"></span>**1.41 Drive Protection**

------------------------------------------------------------------------ Drive Protection ------------------------------------------------------------------------

Wenn man die NOFORMAT Option nutzt, wird ein Formatierungsschutz für ein spezifiziertes Gerät aktiv. Beachten Sie aber, das ein Beschreiben der Tracks weiterhin möglich ist (Format ... QUICK)

NOBOOTWRITE verhindert, daß die ersten beiden Blöcke eines spezifizierten Gerätes nicht beschrieben werden können, z.B. durch Viren oder andere Programme. Dies hätte eine Zerstörung des BootBlocks bzw. des RDB (Rigid Disk Block) einer Festplatte zur Folge hätte.

Wenn Sie IOALERT aktiviert haben, wird eine Verletzung der obigen Optionen durch eine Systemmeldung angezeigt. Sie können dann, entweder die Meldung ignorieren (linke Maustaste) oder Abbrechen (rechte Maustaste). Ist diese Option ausgeschaltet führt ein Schreibzugriff, wie oben beschrieben, kommentarlos zum Abbruch.

Achten Sie beim Gerätenamen unbedingt auf die GROß-und KLEINSCHREIBUNG!

------------------------------------------------------------------------

ToolTypes:

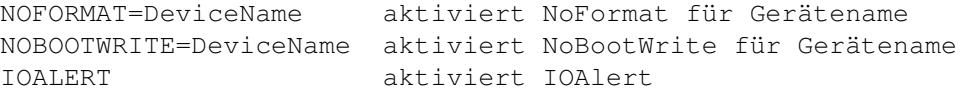

#### <span id="page-25-0"></span>**1.42 LockPatch**

------------------------------------------------------------------------ LockPatch

------------------------------------------------------------------------

Diese Funktion behebt einen kleinen OS-Fehler in der Lock()-Funktion der dos.library. Ohne diesen Patch, laufen einige Anwendungen nicht mit muFS und anderen Programmen.

------------------------------------------------------------------------

ToolTypes:

LOCKPATCH aktiviert LockPatch

#### <span id="page-25-1"></span>**1.43 ShapeShifter Support**

------------------------------------------------------------------------ ShapeShifter Support ------------------------------------------------------------------------

Falls SHAPEFREEZER aktiviert ist, wird ShapeShifter von MultiCX eingefroren falls sein Bildschirm nicht vorne ist. Das soll verhindern, das es zu Problemen zwischen Grafikkarten und dem Mac Bildschirm kommt.

SHAPECLICKER erlaubt es, die rechte Maustaste als Doppelklick auf dem Mac zu verwenden.

SHAPESTICK emuliert einen Joystick auf der Mac Seite durch übersetzen der Joystickbewegung in Tastaturbefehle. Voreingestellt für den Feuerknopf ist SPACE und die CURSOR-Tasten für die vier 'Himmelsrichtungen'. Diagonale werden durch die entsprechenden zwei Tasten bewerkstelligt. Zum Beispiel kann RETURN zum Schießen und die Zahlen 2,4,6,8 des numerischen Ziffernblock genutzt wernden, wenn man F/A-18 oder A10-Attack spielt. Alle Sondertasten, außer die des numerischen Ziffernblocks, werden ignoriert.

Bitte beachten Sie, daß diese Optionen natürlich nur in Verbindung mit ShapeShifter zu gebrauchen sind. Auf Amigaseite haben diese Option keine auswirkung.

Für den Fall, daß Sie überhaupt nicht wissen worüber ich eigentlich rede... ShapeShifter ist ein 'incredible'~Macintosh Emulator von Christian Bauer.

WICHTIGE BEMERKUNGEN:

- Der Name des ShapeShifter Haupttasks, muß "ShapeShifter" lauten. Deshalb benennen Sie das Programm nicht um. Neuere Versionen des ShapeShifters (seit 3.2) berücksichtigen das aber automatisch.
- Nutzen Sie NICHT die Option SHAPESTICK, wenn Sie etwas anderes als einen digitalen Joystick, an Ihren Joystick-Port (Gameport 1) angeschlossen haben.

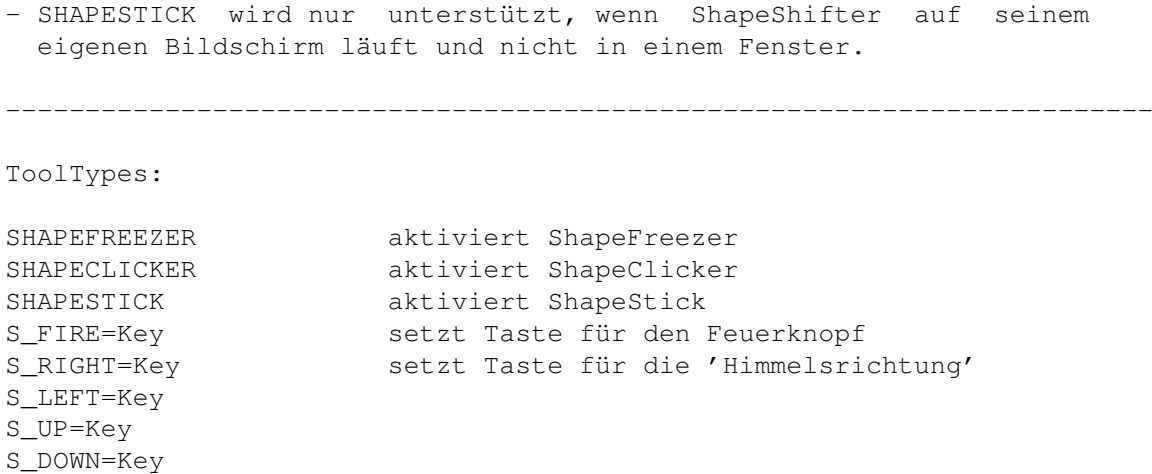

# <span id="page-26-0"></span>**1.44 Opaque Windows**

------------------------------------------------------------------------ Opaque Window Movement and Sizing ------------------------------------------------------------------------

Diese Option bewirkt, daß das Verschieben/Verändern von Fenstern nicht wie bisher in einem häßlichen 'frame'~geschieht, sondern, daß das ganze Fenster bewegt wird. Dies sollten Sie aber nicht nutzen, falls Sie einen langsamen Computer Ihr Eigen nennen. Wenn OPAQQUAL nicht definiert ist und Sie irgendeine

Sondertaste drücken, während Sie ein Fenster Verschieben/Verändern, wird MultiCX die alten OS Routinen verwenden.

------------------------------------------------------------------------

ToolTypes:

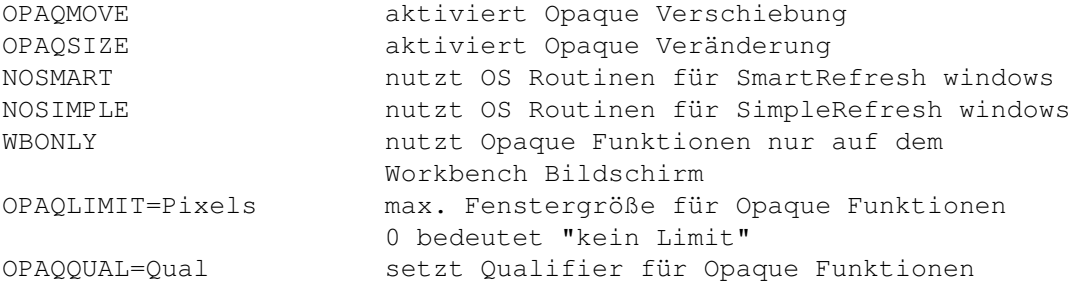

#### <span id="page-26-1"></span>**1.45 Alert Timeout**

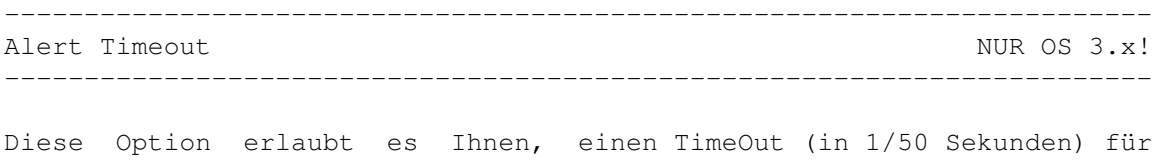

Gurumeditationen zu setzen. Nach Ablauf des TimeOuts wird die Gurumeditation abgebrochen, so als wenn Sie die rechte Maustaste gedrückt hätten. ------------------------------------------------------------------------ ToolTypes: ALERTTIME=ticks aktiviert und setzt den Alert Timeout in 1/50 seconds, 0 bedeutet "kein Timeout" GURUTIME=ticks setzt Timeout für Gurumeditationen (Voreingestellt: 540)

#### <span id="page-27-0"></span>**1.46 WBGauge**

------------------------------------------------------------------------ WBGauge ------------------------------------------------------------------------ Sicherlich kennen Sie noch die Füllbalken aus guten alten OS 1.x Zeiten... Falls Sie WBGauge nutzen zeigen Ihnen die Füllbalken wie voll/leer ein Gerät ist, so wie es auch die Prozentanzeige im Fenstertitel macht. Es gibt vier verschiedene Darstellungsmöglichkeiten: Type 1: OS 2.x proportional Gadget Type 2: OS 3.x proportional Gadget Type 3: Plain Raised Type 4: 3D Raised Testen Sie einfach aus, welche Darstellung Ihnen am meisten zusagt. ------------------------------------------------------------------------ ToolTypes: WBGAUGE=type aktiviert WBGauge und nutzt eine der vier Typen  $(1-4)$ , 0 bedeutet AUS

#### <span id="page-27-1"></span>**1.47 Notes and Hints**

------------------------------------------------------------------------ ←- Anmerkungen und Tips ------------------------------------------------------------------------

- MultiCX muß von der Workbench gestartet werden, ein Aufruf aus dem CLI/Shell wird nicht unterstützt.

- MultiCX hält sich 100% an Commodore Richtlinien. Beklagen Sie sich als nicht wenn einige Programme, die sich nicht an diese Richtlinien halten mit diesem Programm nicht kooperieren. Beispiel: Einige Filesysteme unterstützen nicht die Notification ,

manche Grafikkartentreiber unterstützen kein Mouseblank etc...

- Nicht alle Patchprogramme sind so sauber programmiert wie MultiCX (in Wahrheit sind die meisten überaus schlechte Hacks!), deshalb sollten Sie folgende Regeln unbedingt beachten:
	- 1. Alle Lowlevel Patches (wie zB CopyMemQuicker, RTPatch etc.) sollten zwischen SetPatch und LoadWB gestartet werden. Nutzen Sie nicht die WBStartup für diese Programme. Dies gilt für die meisten Patches.
	- 2. Applikation Patches (wie ARQ) sollten eine sehr hohe Startpriorität erhalten, wenn sie aus der WBStartup gestartet werden. Setzen Sie dazu das 'Tool Type' "STARTPRI=nnn" mit einer höheren Priorität als es MultiCX besitzt (Mögliche Werte von -127 bis 127)
	- 3. Entfernen Sie niemals schlecht programmierte Patches nicht einmal dann, wenn es eine Funktion gibt, die so etwas vorsieht! Denn es ist schlicht unmöglich, dies auf saubere Art hinzubekommen, ohne die MultiCX 'advanced interfaces'~Routinen. Ich habe Sie gewarnt...
- Some bad programs pass invalid parameters to OS functions, for example some set WFLG\_NW\_EXTENDED in the NewWindow structure and do not supply a valid TagList in enw\_Extension. MultiCX tries to check parameters in order to avoid problems when possible, but this will not always work. Remember: Things like this are not MultiCX's fault!
- Der MultiCX Screen Blanker nutzt 'BestModeID'~um die beste Bildschirmauflösung zu finden. Da dies unter AmigaOS 2.x allerdings nicht möglich ist, nutzt MultiCX einen spezielle 'masking' Algorythmus um den Bildschirmmodus herauszubekommen. Hierbei vertraut die Routine, das die DisplayID mit allen ModeKeys auf NULL gesetzt auch existiert. Nunja, Sie sollten halt AmigaOS3.x nutzen.
- BlackBorder wird nicht völlig vom AmigaOS 2.x Unterstützt, aber es sollte funktionieren.
- Einige alte Laufwerke arbeiten nicht mit NoClick. Deswegen sollten Sie diese Funktion ausschalten wenn Sie untypische Laufwerksgeräusche vernehmen.
- Wenn Sie einzelne Funktionen von MultiCX Ein- bzw. Ausschalten möchten dann sollten Sie ToolManager 2.1 (von Stefan Becker) mit DoIcon (von Lars Eilebrecht) verwenden.
- MultiCX kann mittels HandleCX (liegt dem Archiv bei) aus Skripten, Ein- und Ausgeschaltet oder ganz beendet werden.
- Externe Einstellungsprogramme sollten nicht mehr als 4096 Bytes für

}

den Stack benötigen und die ReadArgs() Parameterübergabe nutzen. Das Programm sollte weiterhin darauf achten, daß es nicht mehr als einmal gestartet werden kann und das sich sein Bildschirm direkt im Vordergrund öffnet.

Um an den Pfad und den Namen des MultiCX Piktogramm zu gelangen, wurde eine "Public Semaphore" implementiert. Man findet diese mittels FindSemaphore, der die Base der folgenden Struktur zurückgibt.

struct MCXSemaphore {

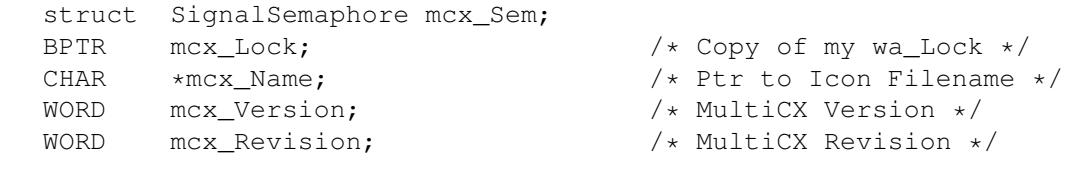

Der Name der Semaphore ist "MultiCX Path". Vergessen Sie nicht Forbid/Permit zu nutzen wenn Sie auf die Semaphore zugreifen da diese entfernt wird, wenn MultiCX beendet wird.

- Versuchen Sie bitte NIEMALS ARQ, oder andere Programme welche die EasyRequestArgs Funktion patchen, zu beenden oder auszuschalten. Viele dieser Programme merken sich nicht den Vektor, was zu einem "Benötige den Datenträger <xyz> in beliebigem Laufwerk." führt.
- Nutzen Sie NICHT ReqChange, da eigentlich jede Version Fehler hat und einige OS Funktionen zum Absturz bringt! Nutzen Sie einfach RTPatch.
- Nutzen Sie keine Hacks ala SysIHack, ToolsDaemon, ExecPatch etc.
- Einige Programme (DOpus5 etc.) rufen Intuitionfunktionen auf, wobei sie die IntuiBase sperren. Falls es deswegen zu einem 'Deadlock' kommen sollte, ist das sicherlich nicht die Schuld von MultiCX!
- Ein paar KBD\_RESETHANDLER retten weder Register bzw. geben keine NULL zurück wenn diese beendet werden. Dies ist der Fall bei RebootOff, welches Sie im Enforcer Archiv finden, bitte beklagen Sie sich nicht bei mir wenn etwas nicht korrekt funktioniert!
- Programme wie Enforcer sind nur zum auffinden von Fehlern geschrieben worden und sollten deswegen nicht ständig im Hintergrund laufen!
- Einige, wie soll man sagen, Virenkiller kennen nicht den Unterschied zwischen einem Virus und einer Anwendung. Deswegen erzählen sie einem etwas von veränderten DoIO-Vektoren die unbedingt behoben werden müssen. Falls möglich, brechen Sie eine solche Aktion ab!
- Jeder sollte SwazInfo von David Swazbrook nutzen...;-)

#### <span id="page-29-0"></span>**1.48 Author**

------------------------------------------------------------------------

Autor

Martin Berndt Fr.-Alfred-Str. 115 47226 Duisburg Deutschland E-Mail Deutschland: m\_berndt@wanderer.dssd.sub.org E-Mail International: m\_berndt@wanderer.gun.de 1. Support BBS: WANDERER +49-211-9215563 +49-211-9215517 Login: MBS 'download <Nummer>' um ein Archiv runterzuladen 2. Support BBS: KSB +49-2151-974740 +49-2151-974758 +49-2151-974923 +49-2151-974961 Login: GAST Online-Menü: Support-Area MultiCX wurde mit dem DevPac v3.14 ©1994 von HiSoft entwickelt.

------------------------------------------------------------------------

#### ------------------------------------------------------------------------

#### <span id="page-30-0"></span>**1.49 History**

------------------------------------------------------------------------ Entstehungsgeschichte ------------------------------------------------------------------------

Ne Kinder, Schluß mit lustig. Ich denke nicht, daß es notwendig ist auch die ganze Entstehungsgeschichte zu übersetzen.

### <span id="page-30-1"></span>**1.50 To do**

----------------------------------------------------------------------- geplante Funktionen für kommende Versionen: ------------------------------------------------------------------------

- ein paar kleinere Patches...

# <span id="page-31-0"></span>**1.51 PatchList**

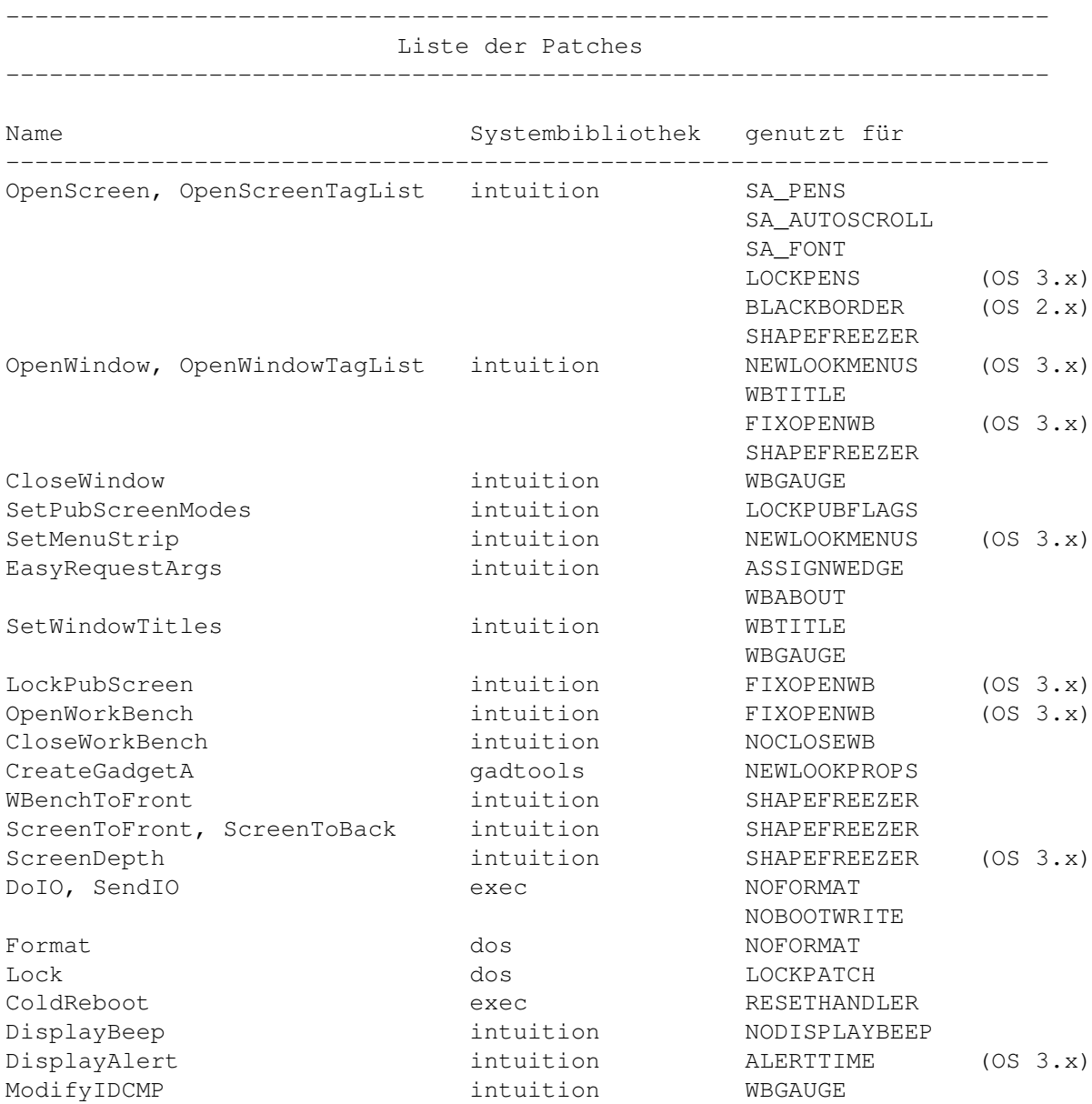

# <span id="page-31-1"></span>**1.52 Legal**

------------------------------------------------------------------------ Legales ------------------------------------------------------------------------

MultiCX 2.x ist SHAREWARE !!!

Falls Sie es regelmäßig Nutzen, schicken Sie mir bitte einen Betrag von US\$ 15 (DM20). Falls Sie mir einen Cheque schicken, erhöht sich der Betrag um \$5 um anfallende Wechselgebühren zu berücksichtigen.

Alle Anwender, die mir ein Geschenk für MultiCX 1.x geschickt haben, können diese und alle kommenden Versionen weiterhin nutzen ohne den obigen Obulus zu entrichten.

Bankverbindung (nur für deutsche Anwender):

R.Berndt Konto 393439-438 BLZ 36010043 Postbank Essen

DANKE FÜR IHRE UNTERSTÜTZUNG!

------------------------------------------------------------------------

#### Copyright

---------

MultiCX is written and copyright © 1994-1996 by Martin Berndt. No parts of this program may be altered by any means (this includes editing, reprogramming, crunching, resourceing etc.), except archiving.

#### Disclaimer

----------

The author is in no way liable for any changes made to any part of the program, or consequences thereof as he is in no way liable for damages or loss of data directly or indirectly caused by this software.

#### Distribution ------------

Neither fees may be charged nor profits may be made by distributing this piece of software. Only a nominal fee for costs of magnetic media may be accepted, the amount of US \$5 shouldn't be exceeded for a disk containing MultiCX. CD Manufactures are specifically granted the right to include this program on CD collections, as long as they are for the Public Domain. But the user still has to pay the Shareware fee!

------------------------------------------------------------------------

### <span id="page-32-0"></span>**1.53 Credits**

Ehre wem Ehre gebührt ------------------------------------------------------------------------ Folgende Personen verdienen einen besonderen Dank, da sie maßgeblich an der Entwicklung von MultiCX beteiligt waren: - Olaf "Olsen" Barthel für seine vielen guten Ratschläge - Jürgen Kempkes für MUI-MCXPrefs - Christian Bauer für

------------------------------------------------------------------------ ←-

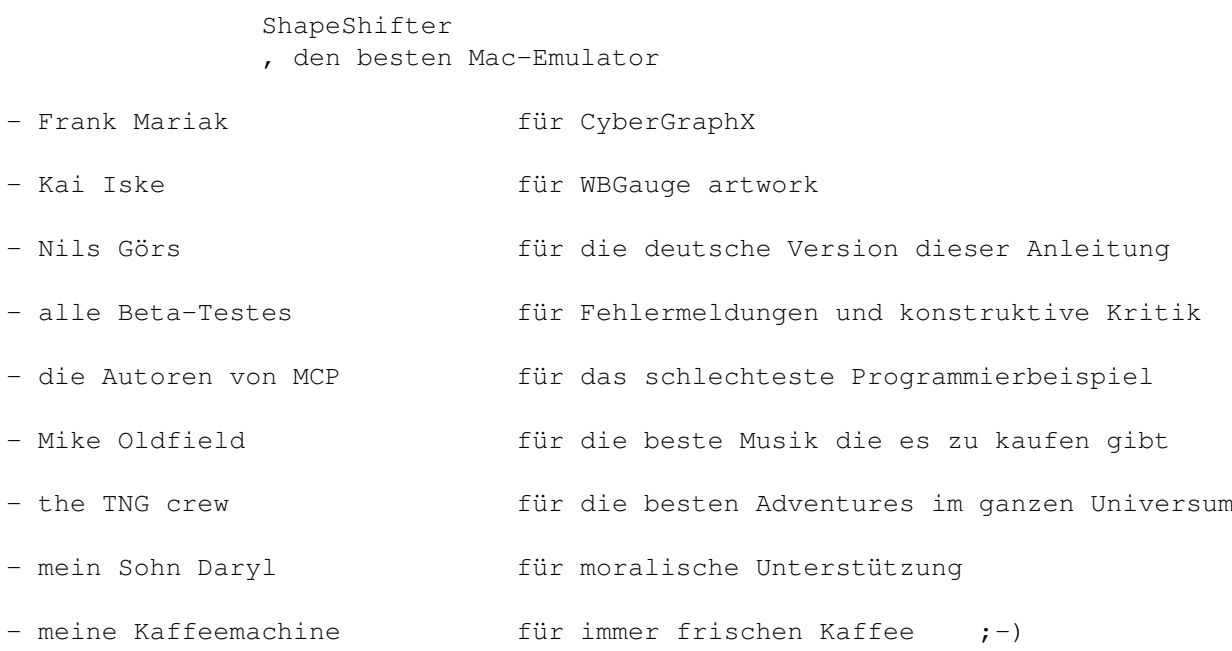

# <span id="page-33-0"></span>**1.54 HandleCX**

------------------------------------------------------------------------ HandleCX 1.3 (19-Mar-95) ------------------------------------------------------------------------

HandleCX ist ein CLI-Ersatzprogramm, für Exchange, um Commodities leichter Handhaben zu können. Es gibt viele Möglichkeiten wo es nützlich ist, Commodities aus Skripten kontrollieren zu können. Dies ist z.B. der Fall wenn Sie ein Spiel starten, das nicht mit einem Screenblanker zusammenarbeitet.

```
------------------------------------------------------------------------
                                Usage
------------------------------------------------------------------------
```
Die Befehlsschablone von HandleCX ist:

HandleCX CX\_NAME/M, L=LIST/S, V=VERBOSE/S, P=POPUP/S, H=HIDE/S, E=ENABLE/S, D=DISABLE/S,R=REMOVE/S,T=TOGGLE/S

Die Parameter sind:

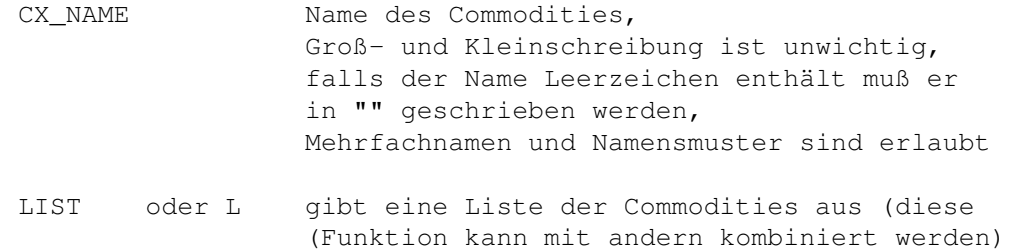

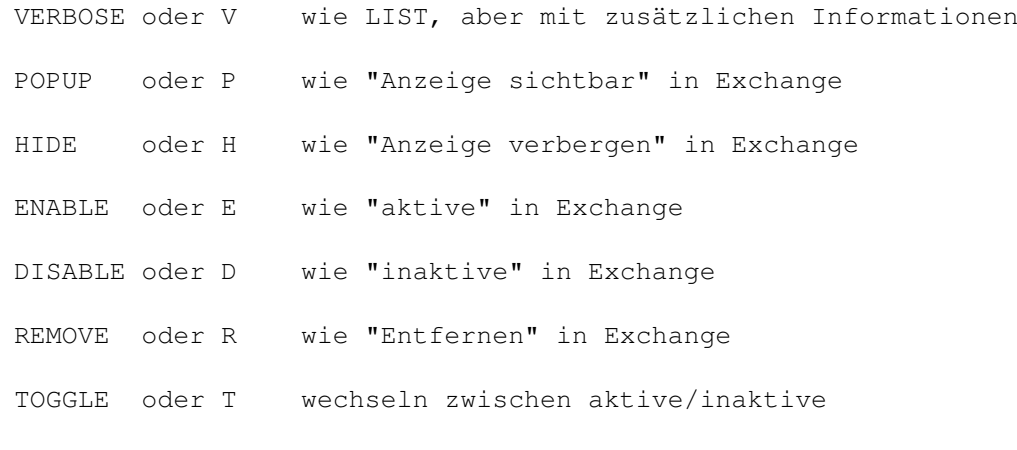

Es ist nur EIN Kommando pro Aufruf erlaubt! Das bedeutet es wird nur das Kommando ausgeführt, welches gefunden wird.

Ausgabeformat:

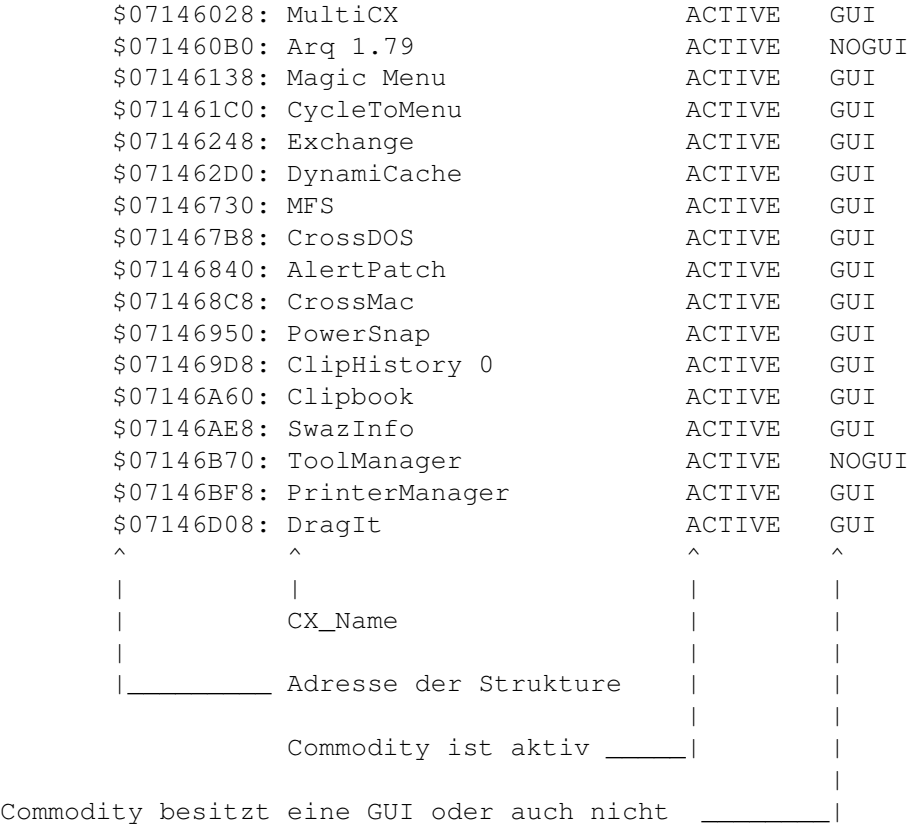

Verbose list format:

\$07157418: MultiCX ACTIVE GUI : MultiCX 2.0 - ©1995 by Martin Berndt (Adds many nice features)

------------------------------------------------------------------------

#### Entwicklungsgeschichte

------------------------------------------------------------------------ 1.0 - erste veröffentlichte Version 1.1 - Unterstützung von Namensmuster eingebaut. Einige Programme müssen in Anführungszeichen geschrieben werden! 1.2 - Änderung in der Programmparameter verbose list hinzugekommen 1.3 - TOGGLE Option hunzugekommen ------------------------------------------------------------------------